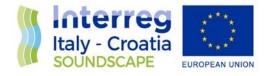

# Processing executable tool

# Final Version of 03/06/2020

Deliverable Number D.3.5.3.

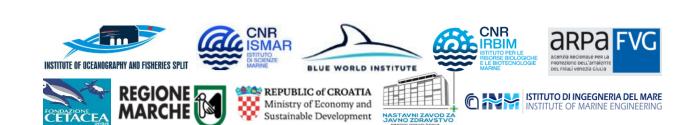

European Regional Development Fund

www.italy-croatia.eu/soundscape

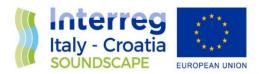

| Project Acronym     | SOUNDSCAPE                                                                                                    |
|---------------------|----------------------------------------------------------------------------------------------------|
| Project ID Number   | 10043643                                                                                                    |
| Project Title       | Soundscapes in the north Adriatic Sea and their impact on marine biological resources                                                                                                    |
| Priority Axis       | 3                                                                                                    |
| Specific Objective  | 3.2                                                                                                    |
| Work Package Number | 3                                                                                                    |
| Work Package Title  | Soundscape assessment                                                                                                    |
| Activity Number     | 3.5                                                                                                    |
| Activity Title      | Definition of processing protocols                                                                                                    |
| Partner in Charge   | CNR                                                                                                    |
| Partners Involved   | IOF, BWI, ARPA-FVG, CETACEA                                                                                                    |
| Authors             | Jakub Zdroik (University of Gdansk), Aleksandra Kruss<br>(University of Gdansk), Antonio Petrizzo (CNR-ISMAR),<br>Fantina Madricardo (CNR-ISMAR),<br>JaroslawTegowski(University of Gdansk) |
| Status              | Final                                                                                                    |
| Distribution        | Public                                                                                                    |
| Citation            | Zdroik J., Kruss A., Petrizzo A., Madricardo F., Tegowski J.Processing executable tool. SOUNDSCAPE project, WP3, 34 pp, 2021.                                                               |

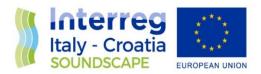

# Summary

| Ał | ostract                           |                                                           | .3 |  |  |  |  |  |
|----|-----------------------------------|-----------------------------------------------------------|----|--|--|--|--|--|
| 1  | Introduction                      |                                                           |    |  |  |  |  |  |
| 2  | Underwater Noise Processing Tool3 |                                                           |    |  |  |  |  |  |
| 3  | Audic                             | noise processing app                                      | .6 |  |  |  |  |  |
|    | 3.1                               | Ensembles creating and editing                            | .8 |  |  |  |  |  |
|    | 3.2                               | Ensembles Processing                                      | 20 |  |  |  |  |  |
| 4  | Sound                             | lcape Tool                                                | 25 |  |  |  |  |  |
|    | 4.1                               | Python Installation                                       | 25 |  |  |  |  |  |
|    | 4.2                               | Soundscape_spl.py and develogic_check_wavs.pyinstallation | 25 |  |  |  |  |  |
|    | 4.3                               | Soundscape_spl.py                                         | 27 |  |  |  |  |  |
|    | 4.4                               | Develogic_check_wavs.py                                   | 29 |  |  |  |  |  |
| 5  | Appe                              | ndix                                                      | 31 |  |  |  |  |  |

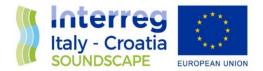

# Abstract

This document shortly describes the processing executable tool

# 1 Introduction

The main objective of the project is to create a cross-border technical, scientific and institutional cooperation to face together the challenge of assessing the impact of underwater environmental noise on the marine fauna and in general on the Northern Adriatic Sea ecosystem. At this stage, in fact, there are no extensive data on underwater noise in the area and the knowledge on noise pollution and its impact on biodiversity is very limited.

Therefore, according to the project work plan, the network of the underwater noise monitoring stations will be set up in the Northern Adriatic Sea (Activity 3.2). The continuous underwater noise produced by anthropogenic activities such as marine traffic (both commercial and recreational) and hydrocarbon exploitation will be monitored. The monitoring results will be used to fill the knowledge gap about underwater noise levels in the Northern Adriatic Sea but also to support setting up and validating the soundscape model (Activity 5.2).

# 2 Underwater Noise Processing Tool

To achieve objectives of the project mentioned earlier, the underwater noise data collected by the network of underwater noise monitoring stations will have to be processed by the same processing executable tool that has been developed by the University of Gdansk together with CNR.

Concerning the processing itself the tool follows the steps described in the STORY OF THE DATA:

| The story o                            | The story of the data    |                                                                    |                              |  |  |  |  |  |
|----------------------------------------|--------------------------|--------------------------------------------------------------------|------------------------------|--|--|--|--|--|
| STEP                                   |                          |                                                                    |                              |  |  |  |  |  |
| number                                 |                          | Description                                                        | Responsible                  |  |  |  |  |  |
|                                        |                          | Recovery of the instrument and write the recovery sheet (metadata) | for each station responsible |  |  |  |  |  |
| 2                                      | 2 Check the GPS position |                                                                    | 11                           |  |  |  |  |  |
| 3 CTD cast (include time and position) |                          | CTD cast (include time and position)                               | 11                           |  |  |  |  |  |
| 4                                      |                          | Pistohone check                                                    | 11                           |  |  |  |  |  |

Table 1. The story of the data from the recovery to the processing results.

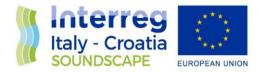

| _  |                                                            | 11            |
|----|------------------------------------------------------------|---------------|
| 5  | Extract SD card                                            |               |
| 6  | 2 Copies of SD card                                        | "             |
|    | upload LEG data (raw data and CTD data calibrationfile and |               |
| 7  | metadata) to the platform                                  | 11            |
| _  |                                                            |               |
| 8  | Check both calibration files                               | KUBA software |
| 9  | Check time of start and stop recording                     |               |
| 10 | Check the number of files vs duration of measurements      | 11            |
| 11 | Check the number of samples inside each file               | 11            |
|    | Delete data before deployment and after recovery (delete   |               |
|    | first four hours before recovery and 4 hours after         | 11            |
| 12 | deplyment)                                                 | "             |
| 13 | Check for zeros and non valid data                         |               |
| 14 | Check clock                                                |               |
| 15 | Check for clipping and saturation                          |               |
|    | Porduce the spectrogram and mp3 or wav for the one hour    |               |
| 16 | record and alert partners via email for the checks         | 11            |
|    | Check for unexpected noise 10 times randomly one hour      |               |
| 17 | spectrogram (i.e. mooring noise)                           |               |
| 18 | Start routine again and LEG checked                        |               |
|    |                                                            |               |
| 19 | Calculation of 1 s SPL with standard algorithm             |               |
|    | Check of the minum levels comparing to the electronic      |               |
| 20 | noise                                                      |               |
|    | Compare the levels with the levels of the previous data    |               |
| 21 | with the levels of the bigining of this dataset            |               |
|    | Compare the maximum level with the maximum level           |               |
| 22 | achievable by the device (saturation) 5dB                  |               |
| 23 | Delete all the wrong data tracking the deleting            |               |
|    | Check the CTD cast with the oceanographic data of the      |               |
| 24 | modelling                                                  |               |
| 25 | Calculation of 20 s SPL                                    |               |
| 26 | Deliver to Quonops the processed                           |               |
| 27 | Send the log of all this to the owner of the data          |               |

Since the processing tool uses the metadata from the *Deployment* and *Recovery datasheets* defined in deliverable D-3.2.2 Recommendations for the underwater noise monitoring procedure, we here define all the variables to be used by the processing tool.

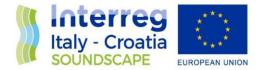

The tool operates on the server of CNR in Venice, but an executable will be created to be used also locally by the partners.

N.B. All metadata should be included in the web interface also if there is no information. If information is not available none should be selected.

Time information must be correctly compiled otherwise the processing tool will not work. The correct sequence is shown in Figure 1, according to the definitions given below.

The Web App and standalone tool will be updated with new features and bug corrections.

#### DEFINITIONS

**Ensemble**: it is a dataset collected after one deployment in one station composed by the raw data together with all metadata (filled *Deployment* and *Recovery datasheets*), and CTD, calibration files.

Start recording time: this time sets when the recorder is switched on.

**Stop recording time**: this time sets when the recorder is switched off.

**Deployment time**: this time is the end of the physical deployment (for example when the divers finish to attach the rig).

**Recovering time:** this time is the start of the physical recovery.

Leg start time: this time sets the start of the useful data recorded for the processing.

Leg end time: this time sets the end of the useful data recorded for the processing.

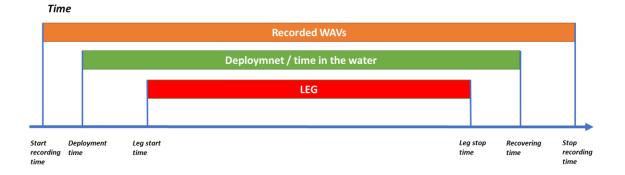

Figure 1. Operations timeline.

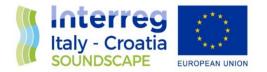

# 3 Audio noise processing app

The web processing tool is available at this address: <u>http://anp.soundscape.ve.ismar.cnr.it</u>. The first step is to log in using own username and password,

Figure 2. Username and password can be obtained sending an email to jakub.zdroik@gmail.com.

| Audio Noise Processing App - Login - Chromium       |    |   |   | - | × |
|-----------------------------------------------------|----|---|---|---|---|
| S Audio Noise Processing Ap × +                     |    |   |   |   |   |
| ← → C anp.soundscape.ve.ismar.cnr.it/login?next=%2F | 07 | ☆ | ë | M | : |
| Audio Noise Processing App                          |    |   |   |   |   |
| Please log in to access this page.                  |    |   |   |   |   |
| Login                                               |    |   |   |   |   |
| Email                                               |    |   |   |   |   |
| anp@anp.com                                         |    |   |   |   |   |
| Password                                            |    |   | _ |   |   |
|                                                     |    |   |   |   |   |
| Sign In                                             |    |   |   |   |   |
|                                                     |    |   |   |   |   |
|                                                     |    |   |   |   |   |
|                                                     |    |   |   |   |   |
|                                                     |    |   |   |   |   |
|                                                     |    |   |   |   |   |
|                                                     |    |   |   |   |   |
|                                                     |    |   |   |   |   |
|                                                     |    |   |   |   |   |

Figure 2. Processing tool login page.

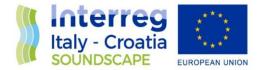

Once logged in, a welcome page appears (see Figure 3). Here there are a concise manual and some useful information that can be used in the next steps. Particularly one should note that an open sftp connection must be used to upload wav files. This can be done with anftp software like Filezilla or win\_scp using the connection parameters shown inTable 2.

| Protocol | SFTP                           |
|----------|--------------------------------|
| Port     | 22                             |
| Host     | anp.soundscape.ve.ismar.cnr.it |
| User     | anp_app_upload                 |
| Password | upload_wave_files              |

|  | 2. Open sftp co | onnection pa | irameters. |
|--|-----------------|--------------|------------|
|--|-----------------|--------------|------------|

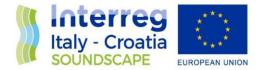

| Audio Noise Processing App - Chromium _ ×                                                                                                    |                                                                                                    |                                                                                                    |   |  |  |  |  |  |
|----------------------------------------------------------------------------------------------------|----------------------------------------------------------------------------------------------------|----------------------------------------------------------------------------------------------------|---|--|--|--|--|--|
| S Audio Noise Processing Ap∣ × +                                                                                                    |                                                                                                    |                                                                                                    |   |  |  |  |  |  |
| $\leftrightarrow$ $\rightarrow$ C $\bullet$ anp.soundscape.ve.isma                                                                                                    | ar.cnr.it                                                                                                    | 🖈 🕫   🔕                                                                                                    | : |  |  |  |  |  |
| Audio Noise Processing A                                                                                                    | <b>\pp</b> Ensembles Outputs I                                                                                              | Log About 🌣 Logout                                                                                                    | ĺ |  |  |  |  |  |
| AUTHORS                                                                                                    |                                                                                                    |                                                                                                    |   |  |  |  |  |  |
| prof. dr hab. Jarowław Tęgows<br>j.tegowski@ug.edu.pl                                                                                                    | ki MSc Jakub Zdroik<br>jakub.zdroik@gmail.com                                                                               | MSc Dymitr Juszczuk<br>dymitrjuszczuk@gmail.com                                                                                                    |   |  |  |  |  |  |
| MANUAL                                                                                                    |                                                                                                    |                                                                                                    |   |  |  |  |  |  |
| <ul> <li>2. To add metadata to ensembliand recovery sheet then submits.</li> <li>3. To add audio wav files to enside the submits of the semble id number.</li> <li>Protocol: SFTP</li> <li>Port: 22</li> <li>Host: anp.soundscape.ve</li> <li>User: anp_app_upload</li> <li>Password: upload_wave_</li> </ul> | le click on 'Ensemble id' or 'Show<br>t changes. Browse and upload fi<br>seble open sftp connection using<br>e.ismar.cnr.it | new ensemble", then type ensemble id (eg MS1_aqua_alta_2020_02_01)<br>w' button in "Ensembles" tab. You will be redirected to "Enseble details" page. Fill deployment<br>files with metadata<br>g filezilla or win_scp software. Then, upload catalogs with recorded wav files into catalog with<br>dio files. Accept it to move files into the storage. |   |  |  |  |  |  |
| SUPPORT                                                                                                    |                                                                                                    |                                                                                                    |   |  |  |  |  |  |
| Jakub Zdroik (jakub.zdroik@gmail.co                                                                                                    | m), Dymitr Juszczuk (dymitrjuszo                                                                                            | cczuk@gmail.com)                                                                                                    | • |  |  |  |  |  |

Figure 3. Welcome page.

## 3.1 Ensembles creating and editing

Clicking on "ensembles" on the upper bar one opens the ensembles window where there is the list of existing ensembles. Here there is the possibility to show or edit them pushing the "Show" or "Edit" buttons. It is also possible to create a new ensembleusing the "Add new ensemble" button (Figure 4).

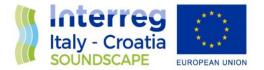

Pressing this button starts the ensemble creation procedure. The user is asked to define the ensemble name (Figure 5). The right format of the name is "location\_name\_YYYY\_MM" where locations and names are shown inTable 3 and YYYY and MM represent the year and the month of the deployment. If necessary, to distinguish different ensembles, an extra field can be added to the name: for example, the suffix "\_DD" that represents the day of the deployment.

To help the users, the correct connections of Location and Name are also shown in the "Select location ID:" field (Figure 5).

| Location | Name      |
|----------|-----------|
| MS1      | Aqua-Alta |
| MS2      | Azalea    |
| MS3      | Ancona    |
| MS4      | Paloma    |
| MS5      | Susak     |
| MS6      | Lošinj    |
| MS7      | Žirje     |
| MS8      | Split     |
| MS9      | Ivana     |

Table 3.Ensemble name: usable Location and name.

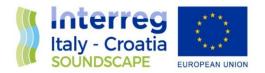

| Audio Noise Processing App Ensembles Outputs Log About |                     |                     |               |           |  |  |
|--------------------------------------------------------|---------------------|---------------------|---------------|-----------|--|--|
| Ensemble ID                                            | Creation time       | Last modified       | Modified by   |           |  |  |
| MS1_aqua_alta_2020_02                                  | 2020-04-03 12:32:31 | 2020-05-05 17:00:14 | anp           | Show      |  |  |
| MS5_Susak_2020_02                                      | 2020-04-17 14:55:27 | 2020-04-24 15:14:22 | Nikolina.Rako | Show Edit |  |  |
| MS6_LOSINJ_2020_03                                     | 2020-04-17 15:07:44 | 2020-04-24 15:21:18 | Nikolina.Rako | Show      |  |  |
| MS1_aqua_alta_2020_05_test                             | 2020-05-11 08:54:15 | 2020-05-11 08:54:15 | anp           | Show      |  |  |
|                                                        |                     |                     |               |           |  |  |
|                                                        |                     |                     |               |           |  |  |
| Add new ensemble                                       |                     |                     |               |           |  |  |
|                                                        |                     |                     |               |           |  |  |
|                                                        |                     |                     |               |           |  |  |
|                                                        |                     |                     |               |           |  |  |
|                                                        |                     |                     |               |           |  |  |
|                                                        |                     |                     |               |           |  |  |
|                                                        |                     |                     |               |           |  |  |
|                                                        |                     |                     |               |           |  |  |

Figure 4. Ensembles window.

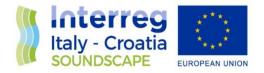

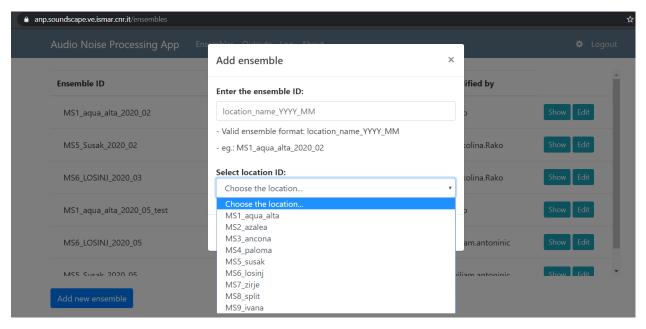

Figure 5. Add ensemble: defining name.

When a new ensemble is created, or when the "Edit" button is pressed for an already existing one, the ensemble editing window is called (Figure 6). Here the user should provide both metadata and wav files. Metadata are particularly important because their information are needed to properly process the sound data.

So, these following files are supposed to be updated by the user, clicking for each one first the corresponding "Choose File" and then the "Upload" buttons:

- **Deployment sheet file**: a pdf with the scan of the deployment sheet as in *D-3.2.2 Recommendations for the underwater noise monitoring procedure;*
- **Recovery sheet file**: a pdf with the scan of the recovery sheet as in *D-3.2.2 Recommendations* for the underwater noise monitoring procedure;
- **Pre-calibration file**: the wav file recorded using the pistonphone before the deployment;
- **Post-calibration file**: the wav file recorded using the pistonphone after the recovery;
- Pre-CTD file: CTD data collected before the deployment. It can be both cnv and ascfile;
- **Post-CTD file**: CTD data collected after the recovery. It can be both cnv and ascfile;
- Recorder configuration file: the xml configuration file of the hydrophone used during the recording;
- **Recorder log file**: the log file downloaded from the hydrophone after the deployment.

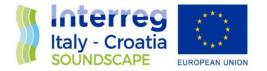

Some examples of these files are shown in the appendix, Figure 27, Figure 28, Figure 29, Figure 28, Figure 29.

| C anp.soundscape.ve.ismar.cnr.it/ensemble_edit/MS1_ac                                                                                                    | qua_alta_2020_05_test                                                               | ☆           | ë     | _ |
|----------------------------------------------------------------------------------------------------|-------------------------------------------------------------------------------------|-------------|-------|---|
| Audio Noise Processing App Ensembles Outp                                                                                                    | Log About                                                                           | Contraction | ogout |   |
| Ensemble details (ID: MS1_aqua_alta_                                                                                                    | _202005test)                                                                        |             |       |   |
| Summary:                                                                                                    | Wav files upload sftp connection:                                                   |             |       |   |
| Data range: From None to None Fill datasheets                                                                                                    | Protocol: SFTP                                                                      |             |       |   |
| Location name: MS1_aqua_alta                                                                                                    | Port: 22                                                                            |             |       |   |
|                                                                                                    | <ul><li>Host: anp.soundscape.ve.ismar.cnr.it</li><li>User: anp_app_upload</li></ul> |             |       |   |
|                                                                                                    | Password: upload_wave_files                                                         |             |       |   |
|                                                                                                    | <ul> <li>Catalog: upload/MS1_aqua_alta_2020_05_test</li> </ul>                      |             |       |   |
| Meta files:                                                                                                    |                                                                                     |             |       |   |
| Deployment sheet file: No file uploaded     Choose File No file chosen Upload Edit deplo     Recovery sheet file: No file uploaded                                                                                                    | vyment sheet<br>/ery sheet                                                          |             |       |   |
| Deployment sheet file: No file uploaded     Choose File No file chosen Upload     Recovery sheet file: No file uploaded     Choose File No file chosen Upload     Edit recov     Pre-calibration file: No file uploaded     Choose File No file chosen Upload     Post-calibration file: No file uploaded                                                                                                    | ·                                                                                   |             |       |   |
| Deployment sheet file: No file uploaded     Choose File No file chosen Upload     Recovery sheet file: No file uploaded     Choose File No file chosen Upload     Choose File No file chosen Upload     Pre-calibration file: No file uploaded     Choose File No file chosen Upload     Post-calibration file: No file uploaded     Choose File No file chosen Upload                                                                                                    | ·                                                                                   |             |       |   |
| Deployment sheet file: No file uploaded     Choose File No file chosen Upload     Recovery sheet file: No file uploaded     Choose File No file chosen Upload     Edit recov     Pre-calibration file: No file uploaded     Choose File No file chosen Upload     Post-calibration file: No file uploaded     Choose File No file uploaded     Choose File No file uploaded     Choose File No file uploaded     Pre-cdt file: No file uploaded     Choose File No file uploaded     Post-cdt file: No file uploaded     Post-ctd file: No file uploaded                                                                                                    | ·                                                                                   |             |       |   |
| Deployment sheet file: No file uploaded     Choose File No file chosen Upload     Edit deplo     Recovery sheet file: No file uploaded     Choose File No file chosen Upload     Edit recov     Pre-calibration file: No file uploaded     Choose File No file chosen Upload     Post-calibration file: No file uploaded     Choose File No file uploaded     Choose File No file uploaded     Choose File No file uploaded     Choose File No file uploaded     Choose File No file uploaded     Choose File No file uploaded     Choose File No file uploaded     Choose File No file uploaded     Choose File No file uploaded     Choose File No file uploaded     Choose File No file uploaded                                                                                                    | ·                                                                                   |             |       |   |
| Deployment sheet file: No file uploaded     Choose File No file chosen Upload     Edit deplo     Recovery sheet file: No file uploaded     Choose File No file chosen Upload     Edit recov     Pre-calibration file: No file uploaded     Choose File No file chosen Upload     Post-calibration file: No file uploaded     Choose File No file uploaded     Choose File No file uploaded     Choose File No file uploaded     Choose File No file uploaded     Choose File No file uploaded     Choose File No file uploaded     Choose File No file uploaded     Choose File No file uploaded     Choose File No file uploaded     Choose File No file uploaded     Choose File No file uploaded     Choose File No file uploaded                                                                                              | ·                                                                                   |             |       |   |
| Deployment sheet file: No file uploaded     Choose File No file chosen Upload     Edit deplo     Recovery sheet file: No file uploaded     Choose File No file chosen Upload     Edit recov     Pre-calibration file: No file uploaded     Choose File No file chosen Upload     Post-calibration file: No file uploaded     Choose File No file uploaded     Choose File No file uploaded     Choose File No file uploaded     Choose File No file uploaded     Choose File No file uploaded     Choose File No file uploaded     Choose File No file uploaded     Choose File No file uploaded     Choose File No file uploaded     Choose File No file uploaded     Choose File No file uploaded     Choose File No file chosen Upload     Recorder configuration file: No file uploaded     Choose File No file chosen Upload | ·                                                                                   |             |       |   |
| Deployment sheet file: No file uploaded     Choose File No file chosen Upload     Edit deplo     Recovery sheet file: No file uploaded     Choose File No file chosen Upload     Edit recov     Pre-calibration file: No file uploaded     Choose File No file chosen Upload     Post-calibration file: No file uploaded     Choose File No file uploaded     Choose File No file uploaded     Choose File No file uploaded     Choose File No file uploaded     Choose File No file uploaded     Choose File No file uploaded     Choose File No file uploaded     Choose File No file uploaded     Choose File No file uploaded     Choose File No file uploaded     Choose File No file uploaded     Choose File No file uploaded                                                                                              | ·                                                                                   |             |       |   |

Figure 6. Ensemble editing window.

The deployment and recovery sheet files uploaded by the users will be filed. In this way the description of field operations will be always available. Anyway, because the processing tools require some of this information, also to produce netcdf files, the user must inputthem. It can be done clicking the "Edit deployment sheet" and "Edit recovery sheet" buttons.

Start/Stop recording time, Deployment/Recovery time, Start/End of leg time must be inputted according to definitions and Figure 1.

The deployment sheet editor, shown in Figure 7, requires these fields to be filled ("none" should be used If information is not available):

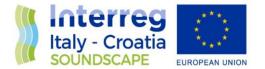

- **Deployment ID**: the ensemble name;
- Location name: the same used in ensemble name;
- Date: the date of the deployment;
- Latitude, Longitude and Depth: the station coordinates and depth;
- Start recording time: this time sets when the recorder is switched on (UTC);
- Deployment time: the time when the deployment operation ended (UTC);
- Start of leg: the start of the useful data recorded for the processing (UTC);
- **Deployment gear**: any tools used for the deployment;
- Weather condition: weather and see conditions;
- Autonomus passive underwater acoustic recorder (APUAR) Type: manufacturing company (e.g.DevelogicSono.Vault);
- Autonomus passive underwater acoustic recorder (APUAR) ID: the hydrophone serial number;
- Hydrophone Type: type of hydrophone (e.g. Neptune sonar D/60);
- Hydrophone ID: hydrophone serial number;
- Acoustic releaser Type: the acoustic releaser used;
- Acoustic releaser ID: the acoustic releaser serial number;
- Record duration: the duration of record cycle if duty cycle is used;
- **Sleep duration**: the duration of sleep cycle if duty cycle is used;
- Sampling frequency: the sampling rare in Hz (e.g. 48000);
- **Resolution**: the dynamic range in bit (e.g. 16 bit);
- Gain: it is the gain setting (e.g. 6);
- Calibration file id: The name of the Pre-calibration file;
- Acoustic releaser Transmitting: transmitting frequency in Hz;
- Acoustic releaser Receiving: receiving frequency in Hz;
- Acoustic releaser Activation code: its unique activation code;
- Acoustic releaser Release code: its unique releaser code;
- Additional equipment: any other equipment used for the deployment;
- Remarks: any useful notes;
- Date: date of when this sheet is filled.

The recovery sheet editor, shown in Figure 8, requires these fields to be filled ("none" should be used If information is not available):

- **Deployment ID**: the ensemble name;
- Location name: the same used in ensemble name;
- **Date**: the date of the recovery;
- Latitude, Longitude and Depth: the station coordinates and depth;
- End of leg: the end of the useful data recorded for the processing (UTC);
- Recovering time: the start of the physical recovery (UTC);

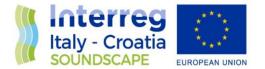

- Stop recording time: the time when the recorder is switched off (UTC);
- Weather condition: weather and see conditions;
- Autonomus passive underwater acoustic recorder (APUAR) status and condition: APUAR status after recovery;
- APUAR's memory status: amount of memory usedby any sd cards in GB;
- Hydrophone status and condition: hydrophone status after recovery;
- Acoustic releaser status and condition: acoustic releaser status after recovery;
- Deployment rig parts status and condition: deployment rig parts status after recovery;
- **Calibration file id**: The name of the Post-calibration file;
- Remarks: any useful notes;
- **Date**: date of when this sheet is filled.

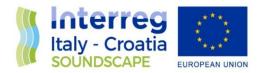

|            | Interreg                    |                           |                  | ORING       |            | ,                  | Deployment ID         |  |
|------------|-----------------------------|---------------------------|------------------|-------------|------------|--------------------|-----------------------|--|
|            | SOUNDSCAPE                  | DEPLOYMENT D              | DATASHEET        |             |            | -                  | MS1_aqua_alta_2020_02 |  |
|            | Location name               |                           |                  | Date        |            |                    |                       |  |
|            | MS1_aqua_alta               |                           |                  | YYYY-MM-D   | D          |                    |                       |  |
| IENT       | Position (WGS 84) Format DD | M (e.g. 43°24,528′)       |                  |             |            | Depth [m]          |                       |  |
| DEPLOYMENT | Latitude                    | Longi                     | tude             |             |            | 16                 |                       |  |
| DEP        | dd°m,mmm'                   | dd°r                      | m,mmm'           | nm'         |            |                    |                       |  |
|            | Start recording time [UTC]  | Deplo                     | yment time [UTC] |             |            | Start of LEG [UTC] |                       |  |
|            | YYYY-MM-DD hh:mm:ss         | YYY                       | Y-MM-DD hh:mn    | 1:55        |            | YYYY-MM-DD hh      | n:mm:ss               |  |
|            | Deployment gear             |                           |                  |             |            |                    |                       |  |
|            |                             |                           |                  |             |            |                    |                       |  |
|            |                             |                           |                  |             |            |                    | 10                    |  |
|            | Weather conditions          |                           |                  |             |            |                    |                       |  |
|            |                             |                           |                  |             |            |                    |                       |  |
|            |                             |                           |                  |             |            |                    | 10                    |  |
|            | Autonomus passive underw    | ater acoustic recorder (A | APUAR)           |             |            |                    |                       |  |
|            | Туре                        |                           |                  | ID          |            |                    |                       |  |
| EQUIPMENT  | Hydrophone                  |                           |                  | 1           |            |                    |                       |  |
| GUIPA      | Туре                        |                           |                  | ID          |            |                    |                       |  |
| Ш          | Acoustic releaser           |                           |                  |             |            |                    |                       |  |
|            | Туре                        |                           |                  | ID          |            |                    |                       |  |
|            | Additional equipment        |                           |                  |             |            |                    |                       |  |
|            |                             |                           |                  |             |            |                    |                       |  |
|            | Autonomus passive underw    |                           |                  |             |            |                    |                       |  |
|            | Record duration [s]         | Sleep dutaion [s]         | Sampling fre     | quency [Hz] | Resolutio  | on                 | Gain [dB]             |  |
|            |                             |                           |                  |             |            |                    |                       |  |
| SETUP      | Calibration file ID         |                           |                  |             |            |                    |                       |  |
| SE         |                             |                           |                  |             |            |                    |                       |  |
|            | Acoustic releaser           |                           |                  | ,           |            |                    |                       |  |
|            | Transmitting                | Receiving frequency       | Activation co    | de          | Release of | code               |                       |  |
|            |                             |                           |                  |             |            |                    |                       |  |
|            | Additional equipment        |                           |                  |             |            |                    |                       |  |
|            |                             |                           |                  |             |            |                    |                       |  |
| Remai      | ks:                         |                           |                  |             |            |                    |                       |  |
| Date       |                             | Prepared by               | Admin            |             | s          | ignture            |                       |  |
|            |                             |                           | ave deployment : |             |            |                    |                       |  |

Figure 7. Deployment sheet editor.

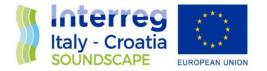

| (11       |                                                | TER NOISE MONIT         | Deployment ID |                    |                       |
|-----------|------------------------------------------------|-------------------------|---------------|--------------------|-----------------------|
|           |                                                | DATASHEET               |               |                    | MS1_aqua_alta_2020_02 |
|           | Location name                                  |                         | Date          |                    |                       |
|           | MS1_aqua_alta                                  |                         | YYYY-MM-DD    |                    |                       |
| RY        | Position (WGS 84) Format DDM (e.g. 43°24,528') | 1                       |               | Depth [m]          |                       |
| RECOVERY  | Latitude                                       | Longitude<br>dd°m,mmm'  |               | 16                 |                       |
| R         | dd°m,mmm' End of LEG [UTC]                     | Recovery time [UTC]     |               | Stop recording tir | ne IIITCI             |
|           | YYYY-MM-DD hh:mm:ss                            | YYYY-MM-DD hh:mm        | :55           | YYYY-MM-DD I       |                       |
|           | Weather conditions                             |                         |               |                    |                       |
|           |                                                |                         |               |                    |                       |
|           | Autonomous passive underwater acoustic rec     | corder (APUAR) status a | nd condition  |                    |                       |
| ⊢         |                                                |                         |               |                    | 4                     |
| EQUIPMENT | APUAR's memory status                          |                         |               |                    |                       |
| EQUI      |                                                |                         |               |                    |                       |
|           |                                                |                         |               |                    | 11                    |
|           | Hydrophone status and condition                |                         |               |                    |                       |
|           |                                                |                         |               |                    | 4                     |
|           | Acoustic releaser status and condition         |                         |               |                    |                       |
|           |                                                |                         |               |                    |                       |
|           |                                                |                         |               |                    |                       |
|           | Deployment rig parts status and condition      |                         |               |                    |                       |
|           |                                                |                         |               |                    | 4                     |
| Ĺ         | Calibration file ID                            |                         |               |                    |                       |
|           |                                                |                         |               |                    |                       |
|           | ·                                              |                         |               |                    |                       |
| Rema      | rks:                                           |                         |               |                    |                       |
| Date      | Prepared                                       | d by                    | s             | ignture            |                       |
|           |                                                | Save recovery she       | et changes    |                    |                       |

Figure 8. Recovery sheet editor.

After typing this information, next step is the upload of the wav files.

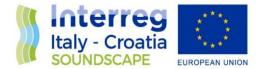

This operation requires an external ftp software. The user can use, for example Filezilla or win\_scp. After opening this external software, the user needs tocreate a sftp connection with the parameters shown in Table 2. In this waythe user can upload files from local to remote sites. Figure 9 shows an example using Filezilla.

The remote folders is /upload/ensemble\_name/ where "ensemble\_name" is the same name the user has assigned to the ensemble.

It is better to upload the whole folders rather than the single files. The local folders should reproduce the sd structure. As shown in Figure 9, the whole folder 20022107.D16 is uploaded.

This folder is a temporary one and it will be deleted at the end of the importing operation, when files will be moved to permanent storage.

| sftp://anp_app_upload@anp.soundscape.ve.ismar.cnr.it - FileZilla                                                                                                    |                                                                                                    |  |  |  |  |  |  |  |  |
|----------------------------------------------------------------------------------------------------|----------------------------------------------------------------------------------------------------|--|--|--|--|--|--|--|--|
| File Edit View Transfer Server Bookmarks Help                                                                                                    |                                                                                                    |  |  |  |  |  |  |  |  |
|                                                                                                    |                                                                                                    |  |  |  |  |  |  |  |  |
| Host: Username: Password: Port: Quickconnect •                                                                                                    |                                                                                                    |  |  |  |  |  |  |  |  |
| Status:       Starting download of /upload/MS1_aqua_alta_2020_02/20022107.D16/21100229.WAV         Status:       File transfer successful, transferred 345,6 MB in 48 seconds         Status:       Starting upload of /home/qbazd/Example_Ensemble/20022107.D16/21100229.WAV         Status:       Starting upload of /home/qbazd/Example_Ensemble/20022107.D16/21100229.WAV         Status:       Retrieving directory listing of "/upload/MS1_aqua_alta_2020_05_test/20022107.D16"         Status:       Directory listing of "/upload/MS1_aqua_alta_2020_05_test/20022107.D16" successful |                                                                                                    |  |  |  |  |  |  |  |  |
| Local site: /home/qbazd/Example_Ensemble/20022107.D16/                                                                                                    |                                                                                                    |  |  |  |  |  |  |  |  |
| <ul> <li>Downloads</li> <li>Example_Ensemble</li> <li>20022107.D16</li> <li>Lightworks</li> <li>Movies</li> <li>Music</li> <li>Pictures</li> </ul> <li>Filename          <ul> <li>Filesize</li> <li>Filetype</li> <li>Last modified</li> <li></li> <li>21070222.WAV</li> <li>345,7 MB WAV-file</li> <li>11.05.2020 10:</li> <li>21090227.WAV</li> <li>345,7 MB WAV-file</li> <li>11.05.2020 10:</li> </ul> </li> <li>21000229.WAV</li> <li>345,7 MB WAV-file</li> <li>11.05.2020 10:</li>                                                                                                    | <ul> <li>Image: Second Second Sec</li></ul> |  |  |  |  |  |  |  |  |
| Selected 1 file. Total size: 345,7 MB                                                                                                    | 3 files. Total size: 843,9 MB                                                                                                    |  |  |  |  |  |  |  |  |
| Server/Local file     Directior     Remote file     Size     Priority     Status          ftp://anp_app_uploa         /home/qbazd/Examp         ->>       /upload/MS1_aqua_alta       345,7 MB Normal Transferring       00:00:13 left       91.9%       317734912 bytes (2,4 MB/s)                                                                                                    |                                                                                                    |  |  |  |  |  |  |  |  |
| Queued files (1)         Failed transfers         Successful transfers (7)                                                                                                    | ▲ <sup>®</sup> Queue: 345,7 MB ● ●                                                                                                    |  |  |  |  |  |  |  |  |

Figure 9. Uploading wav files with an external software.

When a file is fully uploaded, the tool automatically checks its integrity and consistence. If no errors happen, the file is shown in a list with some information: start time, length, gap to next file. Leg and

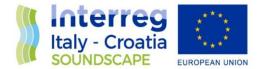

recorded wav range are also summarized (Figure 10). Otherwise, a warning message highlights that the file is corrupt. It is not considered for further processing.

If the files satisfy all the requirements, the user can accept them and move them to the permanent storage.

A message will advise that this operation was successfully done (Figure 11).

Moreover, the tool is capable of automatically correcting some issues related to metadata of wav files generated by SonoVault Recorder.

It may happen that a wrong start timestamp of wav file is printed, with a yyy-mm-dd hh:mm:ss.ttt format instead of the correct yyyy-mm-dd hh:mm:ss.ttt, eg: 020-06-01 00:00:00.422 instead of 2020-06-01 00:00:00.422. So, if date is in the wrong format: "yyy-mm-dd hh:mm:ss.ttt", then "2" is added at the beginning to make it compliant.

In addition, there are files that contain non-ASCII characters in the Ensemble ID field in metadata. Because non-ASCII characters may produce a malfunction, if present, they are stripped.

These corrections do not affect or modify the wav input files but only concern the processing operation.

A file can be always removed from the storage. Inside the ensemble editing window the user can select the files to be removed and press the "Remove from storage" button (Figure 12).

| anp.soundscape.     | .ve.ismar.cnr.it/ensemb                      | ole_edit/MS1_aqua_alta_2020_05_test |                                              |                      |                    |
|---------------------|----------------------------------------------|-------------------------------------|----------------------------------------------|----------------------|--------------------|
| Audio N             | loise Processing                             | App Ensembles Outputs Log About     |                                              |                      | 🌣 Logo             |
| Data co             | overage:                                     |                                     |                                              |                      |                    |
|                     | : 2020-02-21 13:00:0                         |                                     |                                              |                      |                    |
|                     | : 2020-02-21 13:30:0<br>t: 2020-02-21 07:02: |                                     |                                              |                      |                    |
|                     | b: 2020-02-22 13:03:                         |                                     |                                              |                      |                    |
|                     |                                              |                                     |                                              |                      |                    |
| LEG ran             | nge                                          |                                     |                                              |                      |                    |
| WAV                 |                                              |                                     |                                              |                      |                    |
| VVAV                |                                              |                                     |                                              |                      |                    |
| WAV                 |                                              |                                     |                                              |                      |                    |
| WAV                 |                                              |                                     |                                              |                      |                    |
| Wav da              | ıta:                                         |                                     |                                              |                      |                    |
| _                   |                                              |                                     |                                              |                      |                    |
| Wav da              |                                              |                                     |                                              |                      | Gap to nex         |
| Wav da              |                                              | Name                                | Start time                                   | Length               | Gap to nex<br>file |
| Wav da<br>Check all |                                              | Name<br>Storage wav                 | <b>Start time</b><br>2020-02-21 07:02:25.079 | Length<br>108000 sec |                    |
| Wav da<br>Check all | Data type                                    |                                     |                                              |                      | file               |

Figure 10. Automatic checking wav files integrity.

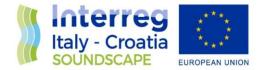

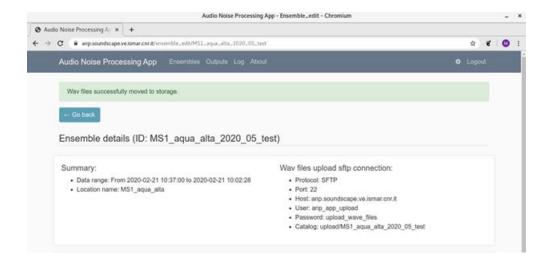

Figure 11. End of upload operation.

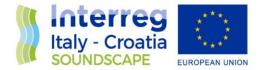

| idio Noise Proces      | ssing Ap × +                                                     | Audio Noise Processing App - E                                 |                                    |            |                     |  |
|------------------------|------------------------------------------------------------------|----------------------------------------------------------------|------------------------------------|------------|---------------------|--|
|                        |                                                                  | semble_edit/MS1_aqua_alta_2020_05_test                         |                                    |            | <b>☆</b> ë          |  |
|                        | se Processing App                                                | Ensembles Outputs Log About                                    |                                    |            | 🌣 Logout            |  |
| Recorde                | No file chosen<br>er log file: No file uploade<br>No file chosen | Upload<br>d<br>Upload                                          |                                    |            |                     |  |
| Wav data<br>Check all  |                                                                  |                                                                |                                    |            |                     |  |
| #                      | Data type                                                        | Name                                                           | Start time                         | Length     | Gap to next<br>file |  |
|                        | Storage wav                                                      | 20200221070225-<br>MS1_aqua_alta_2020_05_test-<br>ensemble.WAV | 2020-02-21 07:02:25.079            | 3600 sec   | 0 sec               |  |
|                        | Wav group ▼                                                      | Data gap                                                       | 2020-02-21 07:03:00.000            | 172730 sec | 1.572 sec           |  |
|                        | Wav group 🔻                                                      | Storage wav                                                    | 2020-02-21 08:02:26.651            | 10800 sec  | 0 sec               |  |
|                        | Storage wav                                                      | 20200221080226-<br>MS1_aqua_alta_2020_05_test-<br>ensemble.WAV | 2020-02-21 08:02:26.651            | 3600 sec   | 1.572 sec           |  |
|                        | Storage wav                                                      | 20200221090228-<br>MS1_aqua_alta_2020_05_test-<br>ensemble.WAV | 2020-02-21 09:02:28.223            | 3600 sec   | 1.568 sec           |  |
|                        | Storage wav                                                      | 20200221100229-<br>MS1_aqua_alta_2020_05_test-<br>ensemble.WAV | 2020-02-21 10:02:29.791            | 3600 sec   | 0 sec               |  |
| Accept file            | es and move to storage                                           | Remove all from storage                                        |                                    |            |                     |  |
| Enseble I              | log:                                                             |                                                                |                                    |            |                     |  |
| Time                   | User Log mes                                                     | sage                                                           |                                    |            |                     |  |
| 2020-05-11<br>10:12:59 | 1 anp Accepted                                                   | wav file: 20022107.D16/21090227.WAV in er                      | nsemble number: MS1_aqua_alta_2020 | 0_05_test  |                     |  |
| 2020-05-11             | 1 ann Accented                                                   | way file: 20022107 D16/21100229 WAV in er                      |                                    |            |                     |  |

Figure 12. Remove files from storage.

## 3.2 Ensembles Processing

Once all the data has been uploaded, users can start the ensemble building process pressing the "build ensemble" button. This can be done under the "ensemble  $\rightarrow$  edit" tab (Figure 13, Figure 14 and Figure 15).

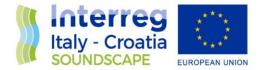

The results are available under the "Outputs" tab. Here, for each processed ensemble, users can choose whether to list all the outputs or to list the outputs related to the first 24 hours from the start date and time. The start date/time can be easily defined by the users (Figure 16 and Figure 17).

Partial results are available even if the processing is still on going.

The output files can then be downloaded (Figure 17): they are two kinds of 1 hour length csv files with respectively 1 second and 20 second average values of the sound pressure levels (SPL) in the 1/3 octave bands centered at 63 Hz, 125 Hz, 250 Hz and 4000 Hz.

An example of a csv output file is shown in Figure 30. User can therefore visualize the data, e.g. see Figure 31. Next versions of the Audio Noise Processing App will have the capability of automatically allowing data visualization.

Anyway, all the output files are available on anp.soundscape.ve.ismar.cnr.it server:

/storage/AudioNoiseProcessingApp/output/spl\_bias\_20/<ensebmle\_id>/

User must access with their own username and password.

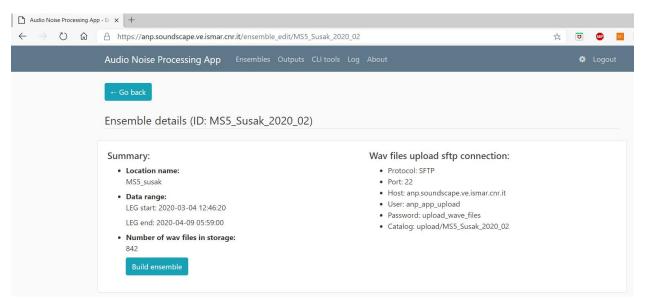

Figure 13. Build ensemble: start of processing.

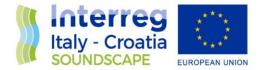

| Audio Noise Processing App Ensembles Outputs CLI tools Log About |  |
|------------------------------------------------------------------|--|
|                                                                  |  |
| ← Go back Show ensemble                                          |  |
| Building ensemble (ID: MS1_aqua_alta_2020_02)                    |  |
|                                                                  |  |
|                                                                  |  |
| Editing this ensemble is disabled while building. Please wait.   |  |
| Process status: processing                                       |  |
| Data chunks build: 344 of 1003                                   |  |
| Started at: Mon, 29 Jun 2020 13:13:43 GMT<br>Ended at:           |  |
| Process time: 700.54 seconds                                     |  |
| Errors:                                                          |  |
|                                                                  |  |
|                                                                  |  |

Figure 14. Build ensemble: on going processing.

| Audio Noise Processing App - En ×       +                                                                                                    |   |   |       |    |  |  |  |  |
|----------------------------------------------------------------------------------------------------|---|---|-------|----|--|--|--|--|
| ← → Ů ᢙ https://anp.soundscape.ve.ismar.cnr.it/build_lock/MS1_aqua_alta_2020_02                                                                                                    | 姾 | ۵ | ABP   | sc |  |  |  |  |
| Audio Noise Processing App Ensembles Outputs CLI tools Log About                                                                                                    |   | ٠ | Logou | t  |  |  |  |  |
| Go back Show ensemble                                                                                                    |   |   |       |    |  |  |  |  |
| Building ensemble (ID: MS1_aqua_alta_2020_02)                                                                                                    |   |   |       |    |  |  |  |  |
| Editing this ensemble is disabled while building. Please wait.<br>Process status: finished<br>Data chunks build: 1003 of 1003<br>Started at: Mon, 29 Jun 2020 13:36:58 GMT<br>Ended at: Mon, 29 Jun 2020 13:58:35 GMT<br>Process time: 1296.51 seconds<br>Errors: |   |   |       |    |  |  |  |  |
| Go to edit page Cancel build process                                                                                                    |   |   |       |    |  |  |  |  |

Figure 15. Build ensemble: end of processing.

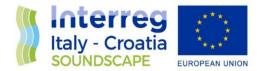

| Audio Noise Processing Ap                                             | p-0 x +                                                          |   |   |       |    |
|-----------------------------------------------------------------------|------------------------------------------------------------------|---|---|-------|----|
| $\leftrightarrow$ $\rightarrow$ $\circlearrowright$ $\textcircled{a}$ | A https://anp.soundscape.ve.ismar.cnr.it/outputs                 | 첞 | ۵ | ABP   | SC |
|                                                                       | Audio Noise Processing App Ensembles Outputs CLI tools Log About |   | ٥ | Logou | t  |
|                                                                       | Outputs browser                                                  |   |   |       |    |
|                                                                       | Choose ensemble                                                  |   |   |       |    |
|                                                                       | Start date Hour                                                  |   |   |       |    |
|                                                                       | Search outputs 24h from start Search all outputs from ensemble   |   |   |       |    |
|                                                                       | Start data Download url                                          |   |   |       |    |

## Figure 16. Results selection.

| Audio Noise Processing App - O | × +                                |                                                           |   |   |        |
|--------------------------------|------------------------------------|-----------------------------------------------------------|---|---|--------|
|                                | https://anp.soundscape.ve.ismar.cn | r.it/outputs                                              | 荈 | ۵ | ABP S  |
| A                              | Audio Noise Processing App         | Ensembles Outputs CLI tools Log About                     |   | ٠ | Logout |
| C                              | Dutputs browser                    |                                                           |   |   |        |
|                                | Choose ensemble                    |                                                           |   |   |        |
|                                | MS1_aqua_alta_2020_02 V            |                                                           |   |   |        |
| 5                              | Start date Hour                    |                                                           |   |   |        |
|                                | 2020-02-26 08:00                   |                                                           |   |   |        |
|                                | Search outputs 24h from start      | Search all outputs from ensemble                          |   |   |        |
|                                | Start data                         | Download url                                              |   |   |        |
|                                | 2020-02-26 08:00:00                | 20200226_080000-spl_bias_20-MS1_aqua_alta_2020_02-1s.csv  |   |   |        |
|                                | 2020-02-26 08:00:00                | 20200226_080000-spl_bias_20-M51_aqua_aita_2020_02-20s.csv |   |   |        |
|                                | 2020-02-26 09:00:00                | 20200226_090000-spl_bias_20-MS1_aqua_alta_2020_02-1s.csv  |   |   |        |
|                                | 2020-02-26 09:00:00                | 20200226_090000-spl_bias_20-MS1_aqua_alta_2020_02-20s.csv |   |   |        |
|                                | 2020-02-26 10:00:00                | 20200226_100000-spl_bias_20-MS1_aqua_alta_2020_02-1s.csv  |   |   |        |
|                                |                                    |                                                           |   |   |        |

Figure 17. Results selection.

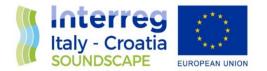

| 📕 21 🔹 🚰 🔹 🐨 🔹 🖛 🔹 🖚 🛣 🔂 🏠 🔂 Find Files 🔚                                             |                                                                                                    |                     |           |         |  |  |  |  |  |
|---------------------------------------------------------------------------------------|----------------------------------------------------------------------------------------------------|---------------------|-----------|---------|--|--|--|--|--|
| 📱 📴 Download 👻 📝 Edit 👻 💢 🖓 Properties  🎬 New 🕶 🗄 🛨 🔄 💟                               |                                                                                                    |                     |           |         |  |  |  |  |  |
| /storage/AudioNoiseProcessingApp/output/spl_bias_20/MS1_aqua_alta_2020_02/2020/02/21/ |                                                                                                    |                     |           |         |  |  |  |  |  |
| /storage/AudioNoiseProcessingApp/output/spl_bias_20/MS1_aqua_alta_2020_02/2020/02/21/ |                                                                                                    |                     |           |         |  |  |  |  |  |
| Name                                                                                  | Size                                                                                                | Changed             | Rights    | Owner   |  |  |  |  |  |
| 🔁                                                                                     |                                                                                                    | 29/06/2020 15:43:15 | rwxrwsr-x | anp_app |  |  |  |  |  |
| 20200221_120000-spl_bias_20-MS1_aqua_alta_2020_02-1s.csv                              | 312 KB                                                                                              | 29/06/2020 15:37:15 | rw-rw-r   | anp_app |  |  |  |  |  |
| 20200221_120000-spl_bias_20-MS1_aqua_alta_2020_02-20s.csv                             | 16 KB                                                                                               | 29/06/2020 15:37:15 | rw-rw-r   | anp_app |  |  |  |  |  |
| 20200221_130000-spl_bias_20-MS1_aqua_alta_2020_02-1s.csv                              | 310 KB                                                                                              | 29/06/2020 15:37:15 | rw-rw-r   | anp_app |  |  |  |  |  |
| 20200221_130000-spl_bias_20-MS1_aqua_alta_2020_02-20s.csv                             | 20200221_130000-spl_bias_20-MS1_aqua_alta_2020_02-20s.csv 16 KB 29/06/2020 15:37:15 rw-rw-r anp_app |                     |           |         |  |  |  |  |  |
| 20200221_140000-spl_bias_20-MS1_aqua_alta_2020_02-1s.csv                              | 310 KB                                                                                              | 29/06/2020 15:37:15 | rw-rw-r   | anp_app |  |  |  |  |  |
| 20200221_140000-spl_bias_20-MS1_aqua_alta_2020_02-20s.csv                             | 16 KB                                                                                               | 29/06/2020 15:37:15 | rw-rw-r   | anp_app |  |  |  |  |  |
| 20200221_150000-spl_bias_20-MS1_aqua_alta_2020_02-1s.csv                              | 310 KB                                                                                              | 29/06/2020 15:37:15 | rw-rw-r   | anp_app |  |  |  |  |  |
| 20200221_150000-spl_bias_20-MS1_aqua_alta_2020_02-20s.csv                             | 16 KB                                                                                               | 29/06/2020 15:37:15 | rw-rw-r   | anp_app |  |  |  |  |  |

Figure 18. Outputs available on anp.soundscape.ve.ismar.cnr.it server.

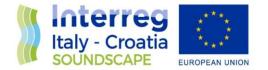

# 4 Soundcape Tool

Parallel to the web application a stand-alone application was developed. It allows users to process wav files locally with their own computers. Wav files are processed in the same way with both the web application and the stand-alone application.

The stand-alone application consists in two tools, **soundscape\_spl.py and develogic\_check\_wavs.py**, written in Python. This programming languagewaschosen for manyreasons:

- it is Open Source (see https://opensource.org/ for the Open Source Definition);
- it can be used in many operating systems;
- there are lot of documentations;
- there is a huge Community that support it.

Information can be found at https://www.python.org/.

Users must not have deep experience in programming: routines can be launched by command line in a console.

## 4.1 Python Installation

The app requires Python installed and working in the pc.

If not already done, Python can be downloaded at https://www.python.org/downloads/. Here users must select the proper version according to their operating system. Please, note that version 3.7 or higher is required to run properly the application.

For detailed information about download website and installation, see the available https://wiki.python.org/moin/BeginnersGuide/Download. resources More are on https://www.python.org/doc/.

Note that administrator privileges may be requested to install Python.

## 4.2 Soundscape\_spl.py and develogic\_check\_wavs.pyinstallation

Python code can be downloaded using anp\_app\_upload user (see Table 2) from soundscape server under the directory "tools": the package is soundscape-x.y.z.tar.gz, where x, y, and z define version

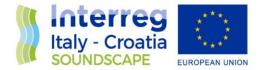

number. Users should download the last version available.Last versions have bug corrections and/or new features.

Once downloaded, from the console, type the following command to install the package:

#### >pip install soundscape-x.y.z.tar.gz

This command installs the package (Figure 19) or, if an older version is already installed, it updates it (Figure 20). It may request administrator privileges depending on the operating system.

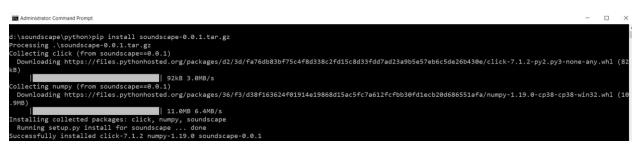

Figure 19. Installation of Soundscape package.

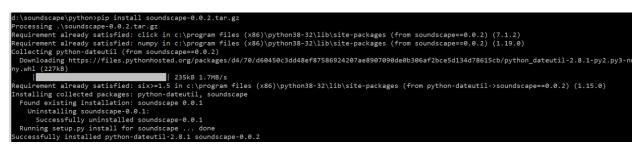

Figure 20. Update of Soundscape package.

Type:

#### >soundscape\_spl.py --help

to check if the installation procedure finished properly. No error messages should appear (seeFigure 23).

Also, the soundscape package should be visible in the pip packages list like soundscape x.y.z, according to the version number (see Figure 21):

>pip list

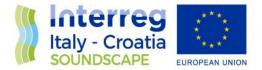

| d:\soundscape\py1 | thon>pip list |
|-------------------|---------------|
| Package           | Version       |
|                   |               |
| appdirs           | 1.4.4         |
| certifi           | 2020.6.20     |
| click             | 7.1.2         |
| distlib           | 0.3.0         |
| filelock          | 3.0.12        |
| numpy             | 1.19.0        |
| pip               | 19.2.3        |
| pipenv            | 2020.6.2      |
| python-dateutil   | 2.8.1         |
| setuptools        | 41.2.0        |
| six               | 1.15.0        |
| soundscape        | 0.0.2         |
| virtualenv        | 20.0.24       |
| virtualenv-clone  | 0.5.4         |

Figure 21. List of pip packages with soundscape package.

### 4.3 Soundscape\_spl.py

The Soundscape\_spl Tool is a command line tool. It can be called through a console from any directory.

The default mode to invoke soundscape\_spl tool is to type:

#### >soundscape\_spl.py my\_file.WAV

This command returns some information on screen, such as input metadata (Figure 22), and two csv file output with respectively 1 second and 20 second average values of the sound pressure levels (SPL) in the 1/3 octave bands centered at 63 Hz, 125 Hz, 250 Hz and 4000 Hz. An example of a csv output file is shown in Figure 30. User can therefore visualize the data, e.g. see Figure 31. Next versions of the Audio Noise Processing App will have the capability of automatically allowing data visualization.

my\_file.WAV must be in the same directory from where the command is launched, otherwise user must supply the whole path.

Input files can be also processed recursively:

#### >soundscape\_spl.py my\_file\_1.WAV my\_file\_2.WAV

It is also possible to process all the wav files that are in the directory using the "\*" character:

>soundscape\_spl.py \*.WAV

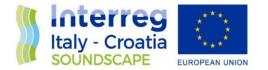

Administrator: Command Prompt

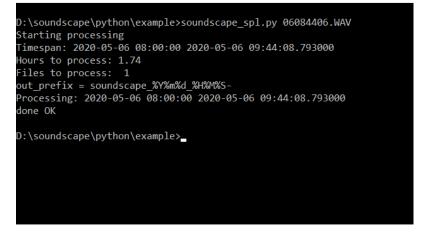

Figure 22. Execution of Soundscape tool.

In the same way as the web app, see page 13, the tool is capable of automatically correcting some issues related to metadata of wav files generated by SonoVault Recorder.

More options can be set when users run the soundscape\_spl.py. They can be shown invoking the help (Figure 23):

### >soundscape\_spl.py --help

Options:

--version return the app version:

soundscape\_spl.py --version

-o, -- out\_prefix allows to specify a path where to save the outputs (default is the same folder from where the command is launched):

soundscape\_spl.py -o d:/soundscape/python/example/out/ my\_file.WAV

soundscape\_spl.py --out\_prefix d:/soundscape/python/example/out/ my\_file.WAV

--flat\_sensitivity\_db allows to modify the sensitivity of the recorder:

soundscape\_spl.py --flat\_sensitivity\_db 10 my\_file.WAV

--gain\_db allows to set the gain:

soundscape\_spl.py --gain\_db 10 my\_file.WAV

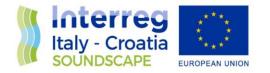

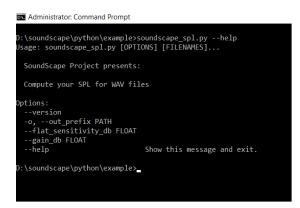

Figure 23. Soundscape tool help option.

Together with the tool, users can download a test wav files andoutput test files. They are in folders named "example\_x.y.z", according to the toolversion, under "tool" directory.

Running soundscape\_spl.py with these input files must return the very same outputs. It is a way to check that soundscape\_spl.py has been properly installed and is correctly working.

## 4.4 Develogic\_check\_wavs.py

Since version 0.0.6, the develogic\_check\_wavs.py tool is introduced. It allows to check the integrity of wav files.

It can be used in the following way, letting the user to check one, many or all the wav files inside the directory:

>develogic\_check\_wavs.pymy\_file.WAV

>develogic\_check\_wavs.py my\_file\_1.WAVmy\_file\_n.WAV

>develogic\_check\_wavs.py\*.WAV

It returns wav files metadata and a "length of file" status check, Figure 24.

This tool does not modify or correct the wav input files.

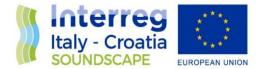

Administrator: Command Prompt

D:\soundscape\python\example>develogic\_check\_wavs.py 06084406.WAV
Starting processing
06084406.WAV
06084406.WAV.id = PTF
06084406.WAV.start\_time = 2020-05-06 08:44:08.793000
06084406.WAV.gain\_id = 6
06084406.WAV.gain\_id = 6
06084406.WAV.lost\_frames = 84375
06084406.WAV.lost\_frames = 3
06084406.WAV.end\_time = 2020-05-06 09:44:08.776000
06084406.WAV.sensors = C:8139.55T:26.00P:-2R:-89H:163
06084406.WAV.gain\_db = 38.0
06084406.WAV.file\_lenght\_ok = yes
D:\soundscape\python\example>

*Figure 24. Execution of develogic\_check\_wavs.py tool.* 

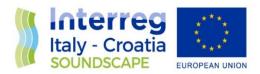

# 5 Appendix

European Regional Development Fund

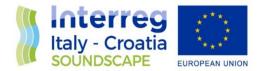

|            | Interreg<br>Italy - Croatia<br>SOUNDSCAPE    |         |               |                         |             |                  |                | Deployment ID<br>MS2_azalea_2020_02                     |  |
|------------|----------------------------------------------|---------|---------------|-------------------------|-------------|------------------|----------------|---------------------------------------------------------|--|
|            | Location name                                |         |               |                         | Dat         | е                |                |                                                         |  |
|            |                                              | MS      | 2_azalea      |                         |             |                  | 29/0           | 02/2020                                                 |  |
|            | <u>Position (WGS 84)</u><br>LAT(φ) 44°10,254 | L'      | N             | LON(λ) 12°42            | .656′       |                  | E De           | pth (m)<br>18.3                                         |  |
| NT         | Start recording time                         |         |               | 2011(//) 22 12          |             | loymer           | nt time (UTC)  |                                                         |  |
| YME        |                                              | 11      | .10 a.m.      |                         |             |                  | 9.4            | 49 a.m.                                                 |  |
| DEPLOYMENT | Deployment gear                              |         |               |                         |             |                  |                |                                                         |  |
| DE         | 8mt Zodiac, 3 equipp                         | oed div | ers, and GPS  | 5.                      |             |                  |                |                                                         |  |
|            | Weather conditions                           |         |               |                         |             |                  |                |                                                         |  |
|            | Cloudy sky, 12knots                          | wind p  | ower, 12°C    | outside temp, 9°        | C underv    | vater te         | emp.           |                                                         |  |
|            |                                              |         |               |                         |             |                  |                |                                                         |  |
|            | Autonomous passiv                            |         |               | istic recorder (A       |             | 109              | 24             |                                                         |  |
|            | <i>Type</i> Develogic<br><i>Hydrophone</i>   | 30110.  | vaun          |                         | ID          | 10.              | 74             |                                                         |  |
| IENT       | Type                                         | Reson   | n TC 4037     |                         |             | ID none          |                |                                                         |  |
| EQUIPMENT  | Acoustic releaserTypenone                    |         |               |                         | ID          | ID none          |                |                                                         |  |
| EQI        |                                              | lown to |               |                         |             |                  |                | pe that from the weight on<br>ling buoy is tied to this |  |
|            | second weight.                               |         |               |                         |             |                  |                |                                                         |  |
|            | Autonomous passiv                            |         |               |                         |             |                  |                |                                                         |  |
| 1          | <i>Record duration</i><br>Continuous         | None    | duration      | Sampling frequ<br>48000 | iency       | Resolu<br>16 bit | ition          | Gain<br>6                                               |  |
|            | Calibration file ID                          |         |               |                         |             |                  |                |                                                         |  |
| SETUP      | CALIB_MS2_azalea_<br>23_01_2020_Gain6        |         |               |                         |             |                  |                |                                                         |  |
| SE'        | Acoustic releaser<br>Transmitting freque     | псу     | Receiving     | frequency               | Acti        | vation           | code           | Release code                                            |  |
|            | none                                         |         | none          | , ,                     | none        |                  |                | none                                                    |  |
|            | Additional equipme<br>plastic foil enrolling |         | oring frame a | and the device's        | body in     | order to         | o prevent biof | fouling                                                 |  |
|            |                                              |         | -             |                         | -           |                  | -              | _                                                       |  |
|            | narks: Initial start sig                     |         |               |                         |             |                  |                | arted with a line of 9<br>rophone to the surface,       |  |
| crea       |                                              | educed  | the number    | of balloons from        | 1 9 to 4, s | <u> </u>         | -              | bit of noises from 9.41 a.m.                            |  |
| Dat        |                                              | CID     | Prepared by   |                         |             |                  | Signature      | L'Al-                                                   |  |

Figure 25. Scan of the deployment sheet as in D-3.2.2 "Recommendations for the underwater noise monitoring procedure".

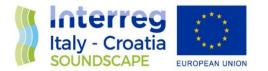

|              |                                                                                                    | UNDER               |                                                   |                                             | G          | Deployment ID                                                      |  |  |  |  |
|--------------|----------------------------------------------------------------------------------------------------|---------------------|---------------------------------------------------|---------------------------------------------|------------|--------------------------------------------------------------------|--|--|--|--|
|              | Interreg<br>Italy - Croatia<br>SOUNDSCAPE                                                                                                    |                     | COVERY DA                                         |                                             |            | MS2_azalea_2020_02                                                 |  |  |  |  |
|              |                                                                                                    | Location name       |                                                   |                                             | Dat        | e                                                                  |  |  |  |  |
|              |                                                                                                    | MS2_azalea          |                                                   |                                             | 09/05/2    | 2020                                                               |  |  |  |  |
|              |                                                                                                    | Position            | (WGS 84)                                          |                                             |            | Depth (m)                                                          |  |  |  |  |
| ۲            | LAT(φ) 44°10,254                                                                                                    | . N                 | LON(λ)12°42,65                                    | 6' E                                        |            | 18,3                                                               |  |  |  |  |
| VEF          | F                                                                                                    | Recovery time (UTC) |                                                   | Stop ı                                      | recording  | g time (UTC)                                                       |  |  |  |  |
| RECOVERY     |                                                                                                    | 9.10 a.m            |                                                   |                                             | 10.05 a    | a.m.                                                               |  |  |  |  |
|              |                                                                                                    |                     | /Weather con                                      | ditions                                     |            |                                                                    |  |  |  |  |
|              | Sunny, flat sea, 22°C                                                                                                    | outside temp., 16°  | C underwater temp.                                |                                             |            |                                                                    |  |  |  |  |
| 1            |                                                                                                    |                     |                                                   |                                             |            |                                                                    |  |  |  |  |
|              |                                                                                                    |                     |                                                   |                                             |            |                                                                    |  |  |  |  |
|              | Autor                                                                                                    | nomous passive und  | derwater acoustic re                              | ecorder (APUAR) st                          | atus and   | l condition                                                        |  |  |  |  |
| EQUIPMENT    | The plastic foil cover perfectly protected all the instrument body from the "bottom hook" to the "cover" on top.<br>The status was perfect except for the presence of some algae aggregation somewhere between foil's. There were<br>algae and small bivalves stuck on the pressure valve and on the light panel/magnet sensor. Biofouling occured<br>just in those titanium parts not covered from plastic foil.<br><b>APUAR's memory status</b><br>Checking the memory, we have a total of 474GB of used memory, 237GB each SSD card.<br>We noticed that we had completed files from 29/02/2020 to 30/04/2020, perfectly separated hour by hour, day<br>per day. Each card recorded 30 days of data.<br>What is strange is that we miss data from May 1st 2020 to May 9th of 2020. We expected to find files in the SSD<br>card #3 but it was empty. It has been a factory problem of the SSD card.<br><b>Hydrophone status and condition</b><br>The microphone was in perfect condition, just with come small aggregations of short filamentous algae, but not<br>relevant for the registration of sound. |                     |                                                   |                                             |            |                                                                    |  |  |  |  |
|              | <b>Deployment rig parts status and condition</b><br>The status of rig was good except from the presence of biofouling on the ropes and buoys. There is to point out that it tooks a lot of time to find the device because the surface signaling buoy attached to the auxiliary weight (25mt of horizontal distance from the instrument) was cut. It happened during the COVID-19 quarantine period, when nobody was allowed to go to check it, maybe by an irregular boat presence or by naturan statocastic events. Once found the device, it tooks time to unfasten the instrument because the weight was sunk in the sandy bottom by the way, condition of mooring was perfect.                                                                                                    |                     |                                                   |                                             |            |                                                                    |  |  |  |  |
| swit<br>fron | n ISMAR-Venezia, so<br>M-CNR institute.                                                                                                    | bor. Due to the CO  | VID-19 restrictions, i<br>calibration for this fi | t was impossible fo<br>rst recovery action, | r us get l | ecording sounds. I<br>back the pistonphone<br>to have the CTD from |  |  |  |  |
| Date         | e 09/05/2020                                                                                                    | Prepared by         | Davide Sabbatin                                   | i Signat                                    | ure        | the alt-                                                           |  |  |  |  |

Figure 26. Scan of the recovery sheet as in D-3.2.2 "Recommendations for the underwater noise monitoring procedure".

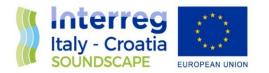

| DepSM  | PrSM   | T090C   | Sa100   | SUCM    | Sigma-t00 |
|--------|--------|---------|---------|---------|-----------|
| 1.000  | 0.996  | 13.6638 | 38.8071 | 1506.89 | 29.2057   |
| 1.500  | 1.515  | 13.6571 | 38.8042 | 1506.88 | 29.2045   |
| 2.000  | 2.027  | 13.6549 | 38.8039 | 1506.87 | 29.2065   |
| 2.500  | 2.517  | 13.6505 | 38.8033 | 1506.87 | 29.2062   |
| 3.000  | 3.075  | 13.6279 | 38.8017 | 1506.81 | 29.2086   |
| 3.500  | 3.507  | 13.6070 | 38.8012 | 1506.74 | 29.2107   |
| 4.000  | 4.010  | 13.5789 | 38.8008 | 1506.66 | 29.2188   |
| 4.500  | 4.555  | 13.5773 | 38.8003 | 1506.67 | 29.2185   |
| 5.000  | 5.025  | 13.5446 | 38.8003 | 1506.57 | 29.2251   |
| 5.500  | 5.586  | 13.5302 | 38.8003 | 1506.53 | 29.2285   |
| 6.000  | 6.052  | 13.5265 | 38.8004 | 1506.53 | 29.2297   |
| 6.500  | 6.527  | 13.5232 | 38.8005 | 1506.52 | 29.2305   |
| 7.000  | 7.058  | 13.5200 | 38.8008 | 1506.52 | 29.2312   |
| 7.500  | 7.561  | 13.5180 | 38.8009 | 1506.52 | 29.2319   |
| 8.000  | 8.071  | 13.5176 | 38.8009 | 1506.53 | 29.2320   |
| 8.500  | 8.582  | 13.5166 | 38.8010 | 1506.54 | 29.2321   |
| 9.000  | 9.070  | 13.5146 | 38.8011 | 1506.54 | 29.2327   |
| 9.500  | 9.580  | 13.5146 | 38.8011 | 1506.55 | 29.2327   |
| 10.000 | 10.085 | 13.5136 | 38.8012 | 1506.55 | 29.2331   |
| 10.500 | 10.575 | 13.5127 | 38.8012 | 1506.56 | 29.2333   |
| 11.000 | 11.082 | 13.5126 | 38.8012 | 1506.56 | 29.2331   |
| 11.500 | 11.597 | 13.5116 | 38.8011 | 1506.57 | 29.2329   |
| 12.000 | 12.136 | 13.5111 | 38.8012 | 1506.58 | 29.2336   |
| 12.500 | 12.570 | 13.5099 | 38.8011 | 1506.58 | 29.2339   |
| 13.000 | 13.094 | 13.5090 | 38.8012 | 1506.58 | 29.2339   |
| 13.500 | 13.612 | 13.5091 | 38.8012 | 1506.59 | 29.2340   |
| 14.000 | 14.099 | 13.5085 | 38.8012 | 1506.60 | 29.2341   |
| 14.500 | 14.626 | 13.5059 | 38.8012 | 1506.60 | 29.2346   |
| 15.000 | 15.128 | 13.5039 | 38.8013 | 1506.60 | 29.2351   |
| 15.500 | 15.619 | 13.5037 | 38.8013 | 1506.61 | 29.2353   |

Figure 27. Format of CTD ASCii file.

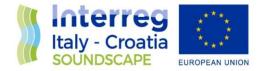

\* Sea-Bird SBE25 Data File: \* FileName = C:\CTDROOT\DataObra\SUSAK.hex \* Software Version 1.59 \* Temperature SN = 4295 \* Conductivity SN = 2753 \* System UpLoad Time = Feb 22 2020 13:11:35 \* ds \* SBE 25 CTD V 4.1a SN 340 02/22/20 13:10:50.094 \* external pressure sensor, range = 508 psia, tcval = -63 \* xtal = 9437345 clk = 32768.866 vmain = 13.5 iop = 158 vlith = 5.4 \* ncasts = 1 samples = 2393 free = 1045689 lwait = 0 msec \* CTD configuration: \* number of scans averaged = 1, data stored at 8 scans per second \* real time data transmitted at 1 scans per second \* minimum conductivity frequency for pump turn on = 4000 \* battery type = ALKALINE \* 0 external voltages sampled \* S> \* dh \* cast 0 02/22 12:27:25 smpls 0 to 2392 nv = 0 avg = 1 stp = switch of \* S> # nquan = 8 # nvalues = 39 # units = specified # name 0 = depSM: Depth [salt water, m], lat = 43.00 # name 1 = prSM: Pressure, Strain Gauge [db] # name 2 = t090C: Temperature [ITS-90, deg C] # name 3 = c0S/m: Conductivity [S/m] # name 4 = sal00: Salinity, Practical [PSU] # name 5 = svCM: Sound Velocity [Chen-Millero, m/s] # name 6 = sigma-t00: Density [sigma-t, kg/m^3 ] # name 7 = flag: flag # span 0 = 1.000, 20.000 # span 1 = 0.996, 20.173 # span 2 = 13.4987, 13.6638 # span 3 = 4.545324, 4.562704 # span 4 = 38.8003, 38.8071 # span 5 = 1506.52, 1506.89 # span 6 = 29.2045, 29.2364 # span 7 = 0.0000e+00, 0.0000e+00 # interval = meters: 0.5 # start\_time = Feb 22 2020 12:27:25 [Instrument's time stamp, header] # bad\_flag = -9.990e-29 # <Sensors count="3" > # <sensor Channel="1" > # <!-- Frequency 0, Temperature --> # <TemperatureSensor SensorID="55" > <SerialNumber>4295</SerialNumber> # # <CalibrationDate>03-Jul-19</CalibrationDate> # <UseG\_J>1</UseG\_J>

- # <A>0.0000000e+000</A>
- <B>0.0000000e+000</B> #
- # <C>0.0000000e+000</C>
- <D>0.0000000e+000</D> #
- <F0\_Old>0.000</F0\_Old> #
- <G>4.30602279e-003</G> #

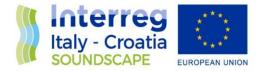

- <H>6.27196022e-004</H> #
- <I>1.88387461e-005</I> #
- <J>1.16828353e-006</J> #
- <F0>1000.000</F0> #
- <Slope>1.0000000</Slope> #
- # <Offset>0.0000</Offset>
- # </TemperatureSensor>
- # </sensor>
- # <sensor Channel="2" >
- # <!-- Frequency 1, Conductivity -->
- # <ConductivitySensor SensorID="3" >
- <SerialNumber>2753</SerialNumber> #
- <CalibrationDate>17-Jul-19</CalibrationDate> #
- <UseG J>1</UseG J> #
- <!-- Cell const and series R are applicable only for wide range sensors. --> #
- <SeriesR>0.0000</SeriesR> #
- <CellConst>2000.0000</CellConst> #
- <ConductivityType>0</ConductivityType> #
- # <Coefficients equation="0" >
- <A>0.0000000e+000</A> #
- # <B>0.0000000e+000</B>
- # <C>0.0000000e+000</C>
- # <D>0.0000000e+000</D>
- # <M>0.0</M>
- <CPcor>-9.57000000e-008</CPcor> #
- # </Coefficients>
- # <Coefficients equation="1" >
- # <G>-1.06167418e+001</G>
- # <H>1.48354631e+000</H>
- # <l>-1.09261844e-003</l>
- # <J>1.58581447e-004</J>
- # <CPcor>-9.57000000e-008</CPcor>
- # <CTcor>3.2500e-006</CTcor>
- # <!-- WBOTC not applicable unless ConductivityType = 1. -->
- # <WBOTC>0.0000000e+000</WBOTC>
- # </Coefficients>
- # <Slope>1.0000000</Slope>
- # <Offset>0.00000</Offset>
- # </ConductivitySensor>
- # </sensor>
- # <sensor Channel="3" >
- # <!-- Pressure voltage, Pressure, Strain Gauge -->
- # <PressureSensor SensorID="49" >
- # <SerialNumber>0505</SerialNumber>
- # <CalibrationDate>31-Jul-19</CalibrationDate>
- #
- <A0>3.178598e+002</A0>
- # <A1>-8.822971e-002</A1>
- # <A2>-4.922155e-009</A2>
- <Offset>0.00000</Offset> #
- # </PressureSensor>

# </sensor>

- # </Sensors>
- # datcnv\_date = Feb 23 2020 21:44:03, 7.23.2 [datcnv\_vars = 4]
- # datcnv\_in = c:\CTDROOT\DataObra\1\_susak.hex C:\CTDROOT\25-0340.xmlcon
- # datcnv\_skipover = 600
- # filter\_date = Feb 23 2020 21:44:04, 7.23.2
- # filter\_in = c:\CTDROOT\DataObra\1\_susak.cnv
- # filter\_low\_pass\_tc\_A = 0.100
- # filter\_low\_pass\_tc\_B = 0.500
- # filter\_low\_pass\_A\_vars = depSM t090C c0S/m
- # filter\_low\_pass\_B\_vars = prSM

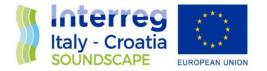

# alignctd\_date = Feb 23 2020 21:44:05, 7.23.2 # alignctd\_in = c:\CTDROOT\DataObra\1\_susak.cnv # alignetd adv = cOS/m 0.100 # celltm\_date = Feb 23 2020 21:44:05, 7.23.2 # celltm\_in = c:\CTDROOT\DataObra\1\_susak.cnv # celltm\_alpha = 0.0400, 0.0000 # celltm tau = 8.0000, 0.0000 # celltm\_temp\_sensor\_use\_for\_cond = primary, # loopedit\_date = Feb 23 2020 21:44:06, 7.23.2 # loopedit\_in = c:\CTDROOT\DataObra\1\_susak.cnv # loopedit\_minVelocity = 0.050 # loopedit\_surfaceSoak: do not remove # loopedit\_excl\_bad\_scans = yes # Derive\_date = Feb 23 2020 21:44:06, 7.23.2 [derive\_vars = 3] # Derive\_in = c:\CTDROOT\DataObra\1\_susak.cnv C:\CTDROOT\25-0340.xmlcon # wfilter\_date = Feb 23 2020 21:44:07, 7.23.2 # wfilter in = c:\CTDROOT\DataObra\1 susak.cnv # wfilter excl bad scans = yes # wfilter action depSM = median, 20 # wfilter action prSM = median, 20 # wfilter action t090C = median, 20 # wfilter\_action cOS/m = median, 80 # wfilter\_action sal00 = median, 80 # binavg\_date = Feb 23 2020 21:44:07, 7.23.2 # binavg in = c:\CTDROOT\DataObra\1 susak.cnv # binavg\_bintype = meters # binavg\_binsize = 0.5 # binavg\_excl\_bad\_scans = yes # binavg\_skipover = 0 # binavg\_surface\_bin = no, min = 0.000, max = 0.000, value = 0.000 # file type = ascii \*END\* 1.000 0.996 13.6638 4.562704 38.8071 1506.89 29.2057 0.0000e+00 1.500 1.515 13.6571 4.561577 38.8042 1506.88 29.2045 0.0000e+00 2.000 2.027 13.6549 4.561383 38.8039 1506.87 29.2065 0.0000e+00 2.500 2.517 13.6505 4.560574 38.8033 1506.87 29.2062 0.0000e+00 3.000 3.075 13.6279 4.558330 38.8017 1506.81 29.2086 0.0000e+00 3.500 3.507 13.6070 4.555734 38.8012 1506.74 29.2107 0.0000e+00 4.000 4.010 13.5789 4.553048 38.8008 1506.66 29.2188 0.0000e+00 4.500 4.555 13.5773 4.552788 38.8003 1506.67 29.2185 0.0000e+00 5.000 5.025 13.5446 4.549312 38.8003 1506.57 29.2251 0.0000e+00 5.500 5.586 13.5302 4.547855 38.8003 1506.53 29.2285 0.0000e+00 6.000 6.052 13.5265 4.547531 38.8004 1506.53 29.2297 0.0000e+00 6.500 6.527 13.5232 4.547223 38.8005 1506.52 29.2305 0.0000e+00

Figure 28. Format of CTD cnv file.

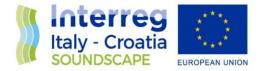

<?xml version="1.0" encoding="utf-8"?> <Device> <System> <Type>Sono.Vault</Type> <Rev> <Hardware>0x191</Hardware> <Software>0x197</Software> </Rev> <Compatibility>0x001</Compatibility> <User> <StartupMessage>Yes</StartupMessage> <LogFlush>Yes</LogFlush> <LogLevel>Info</LogLevel> </User> </System> <Clock> <UTCOffset>0</UTCOffset> <TCVCXO>16384000</TCVCXO> <BaseCalib>0x9AD8</BaseCalib> <Crystal>19200000</Crystal> </Clock> <Ports> <Com\_0> <Baudrate>19200</Baudrate> <Handshake>None</Handshake> <Parity>None</Parity> <Transceiver>232</Transceiver> <Mode>Command</Mode> <Sleep>Yes</Sleep> </Com\_0> <Com 1> <Baudrate>4800</Baudrate> <Handshake>None</Handshake> <Parity>None</Parity> <Transceiver>232</Transceiver> <Mode>Command</Mode> <Sleep>Yes</Sleep> </Com\_1> </Ports> <Sampling> <ADC24Freq>0</ADC24Freq> <ADC16Freq>48000</ADC16Freq> <ADC24LPMode>1</ADC24LPMode> <Gain>6</Gain> <Autostart>No</Autostart> <ExtStart>Yes</ExtStart> <DirFiles>30</DirFiles> <FileDuration>3600</FileDuration> <WAVID>Soundscape\_MP2\_Azalea\_FondCet\_48kH\_20m\_</WAVID> <DirSwitchTime>Daily</DirSwitchTime> </Sampling> <Scheduler> <Event\_0> <Time>2050-01-01 00:00:00.000</Time> <Interval>86400000</Interval> <Repeat>1</Repeat> <Fixed>Yes</Fixed> <ADC24Freq>96000</ADC24Freq> <ADC16Freq>0</ADC16Freq> <Gain>6</Gain> <Type>StartSampling</Type> </Event\_0> <Event\_1> <Time>2050-01-01 00:00:00.000</Time> <Interval>86400000</Interval> <Repeat>1</Repeat> <Fixed>Yes</Fixed> <Type>StopSampling</Type> </Event\_1> </Scheduler> </Device>

Figure 29. Format of xml recorder configuration file.

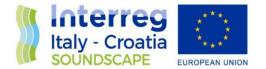

|    | А                   | В          | С              | D              | E            | F               | G                      | н                       | I.                      | J                        |
|----|---------------------|------------|----------------|----------------|--------------|-----------------|------------------------|-------------------------|-------------------------|--------------------------|
| 1  | datetime            | nans_count | clip_min_count | clip_max_count | t rms_raw_db | 20-10000Hz [dB] | 63.0_1/3_octaveHz [dB] | 125.0_1/3_octaveHz [dB] | 250.0_1/3_octaveHz [dB] | 4000.0_1/3_octaveHz [dB] |
| 2  | 23/01/2020 14:25:58 | 0          | 17             | 28             | -15.978      | 119.159         | 102.559                | 96.116                  | 97.054                  | 70.892                   |
| 3  | 23/01/2020 14:26:18 | 0          | 0              | 0              | -18.42       | 118.359         | 97.628                 | 93.972                  | 95.581                  | 64.205                   |
| 4  | 23/01/2020 14:26:38 | 0          | 0              | 0              | -28.564      | 89.67           | 76.895                 | 76.053                  | 72.409                  | 63.584                   |
| 5  | 23/01/2020 14:26:58 | 0          | 0              | 0              | -16.188      | 118.392         | 105.389                | 102.85                  | 89.532                  | 68.127                   |
| 6  | 23/01/2020 14:27:18 | 0          | 0              | 0              | -18.063      | 114.859         | 101.585                | 89.061                  | 79.639                  | 64.16                    |
| 7  | 23/01/2020 14:27:38 | 0          | 0              | 0              | -20.552      | 108.641         | 95.44                  | 86.661                  | 77.132                  | 63.663                   |
| 8  | 23/01/2020 14:27:58 | 0          | 0              | 0              | -18.867      | 114.997         | 100.363                | 85.551                  | 78.559                  | 66.698                   |
| 9  | 23/01/2020 14:28:18 | 0          | 0              | 0              | -22.088      | 107.934         | 104.609                | 84.768                  | 81.319                  | 63.755                   |
| 10 | 23/01/2020 14:28:38 | 0          | 0              | 0              | -23.286      | 99.421          | 94.972                 | 76.072                  | 66.732                  | 63.553                   |
| 11 | 23/01/2020 14:28:58 | 0          | 0              | 0              | -22.137      | 110.542         | 108.1                  | 86.364                  | 78.197                  | 64.532                   |
| 12 | 23/01/2020 14:29:18 | 0          | 0              | 0              | -23.001      | 106.591         | 100.146                | 88.304                  | 87.544                  | 65.364                   |
| 13 | 23/01/2020 14:29:38 | 0          | 0              | 0              | -21.311      | 112.085         | 106.57                 | 88.773                  | 85.509                  | 65.65                    |
| 14 | 23/01/2020 14:29:58 | 0          | 0              | 0              | -20.716      | 111.211         | 104.384                | 87.181                  | 84.798                  | 65.006                   |
| 15 | 23/01/2020 14:30:18 | 0          | 0              | 0              | -21.759      | 111.719         | 101.608                | 86.895                  | 88.23                   | 64.678                   |
| 16 | 23/01/2020 14:30:38 | 0          | 0              | 0              | -21.681      | 110.592         | 101.416                | 87.066                  | 87.549                  | 65.043                   |
| 17 | 23/01/2020 14:30:58 | 0          | 0              | 0              | -22.815      | 106.418         | 98.567                 | 82.624                  | 81.46                   | 64.059                   |
| 18 | 23/01/2020 14:31:18 | 0          | 0              | 0              | -19.808      | 109.566         | 101.196                | 78.822                  | 72.842                  | 64.062                   |
| 19 | 23/01/2020 14:31:38 | 0          | 0              | 0              | -20.08       | 104.17          | 85.44                  | 70.686                  | 65.416                  | 63.68                    |
| 20 | 23/01/2020 14:31:58 | 0          | 0              | 0              | -20.694      | 101.777         | 88.935                 | 67.923                  | 63.356                  | 63.441                   |
| 21 | 23/01/2020 14:32:18 | 0          | 0              | 0              | -18.637      | 114.493         | 103.186                | 80.563                  | 73.093                  | 63.628                   |
| 22 | 23/01/2020 14:32:38 | 0          | 0              | 0              | -24.132      | 106.825         | 95.96                  | 71.143                  | 63.436                  | 63.485                   |
| 23 | 23/01/2020 14:32:58 | 0          | 0              | 0              | -24.541      | 106.703         | 97.503                 | 72.78                   | 70.019                  | 63.504                   |
| 24 | 23/01/2020 14:33:18 | 0          | 0              | 0              | -21.483      | 112.538         | 99.487                 | 73.052                  | 65.243                  | 63.515                   |
| 25 | 23/01/2020 14:33:38 | 0          | 0              | 0              | -16.897      | 115.556         | 105.116                | 84.759                  | 77.582                  | 63.736                   |
| 26 | 22/01/2020 14-22-50 | 0          | 0              | 0              | 10 605       | 110 204         | 0/ 01                  | 90.07                   | 76 670                  | CNC NA                   |

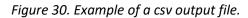

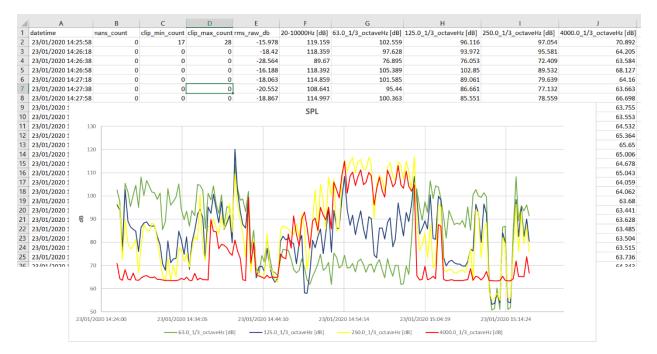

Figure 31. Example of data visualization. Automatic data visualization will be added in next App updates.